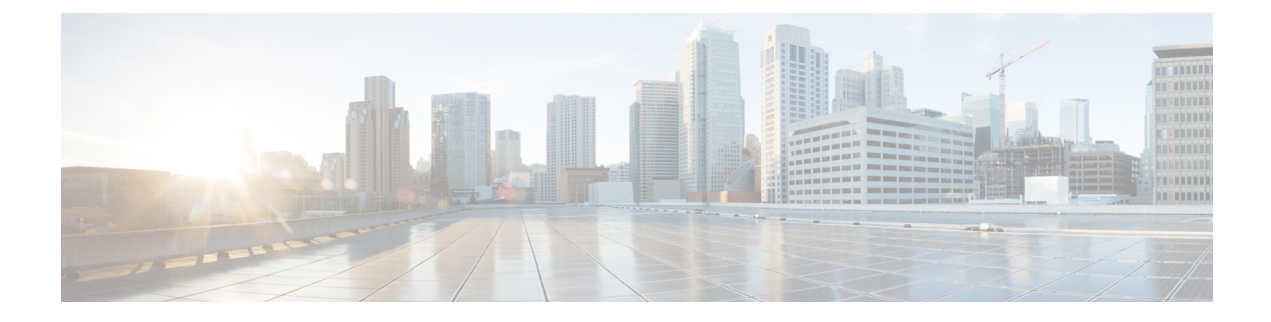

# **Voicemail-Grundlagen**

- Anrufen von Cisco Unity Connection, auf Seite 1
- Senden von Nachrichten, auf Seite 1
- Abrufen von Nachrichten, auf Seite 4
- Beantworten von Nachrichten, auf Seite 6
- Weiterleiten von Nachrichten, auf Seite 8
- Verwalten von Bestätigungen, auf Seite 10

## **Anrufen von Cisco Unity Connection**

Sie können Cisco Unity Connection von Ihrem Telefon, einem anderen Telefon oder einem externen Anschluss aus anrufen.

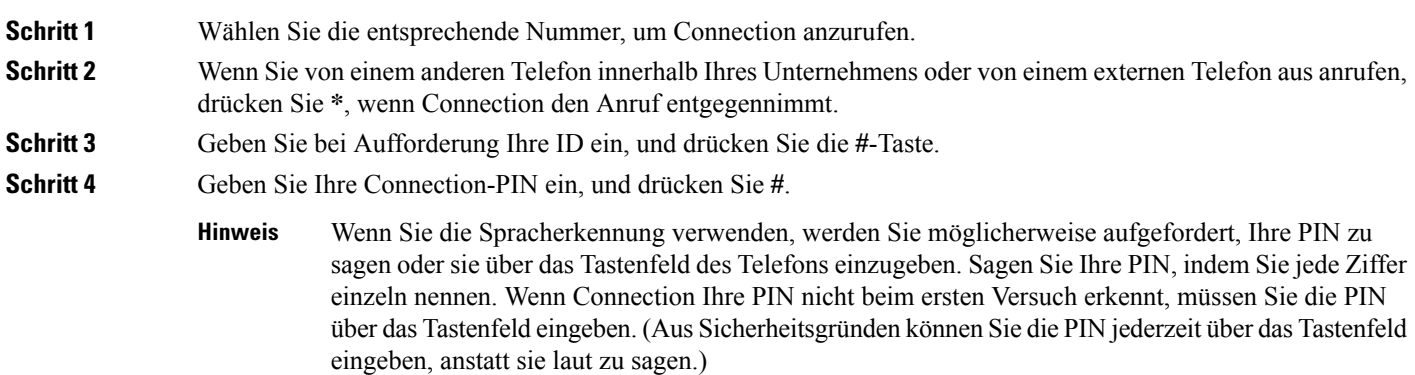

# **Senden von Nachrichten**

*Überarbeitete Version vom 7. Juni 2016*

Sie können Voicemails an andere Cisco Unity Connection-Benutzer senden, ohne deren Durchwahl wählen zu müssen. Dies ist beispielsweise nützlich, wenn Sie einen Benutzer nicht stören möchten oder keine Zeit

für ein Telefongespräch haben. Voicemails können auch helfen, Missverständnisse zu vermeiden, die von E-Mails verursacht werden können.

Sie können eine Voicemail an einen oder mehrere Empfängersowie an private und systemeigene Verteilerlisten adressieren. Abhängig von der Eingabemethode können Sie eine Nachricht wie folgt adressieren: Durch Sagen des Namens eines Connection-Benutzers oder einer Verteilerliste, durch Eingeben des Benutzer- bzw. des Listennamens oder durch Eingeben der Anschluss- bzw. der Listennummer.

Die folgenden besonderen Zustellungsoptionen sind verfügbar:

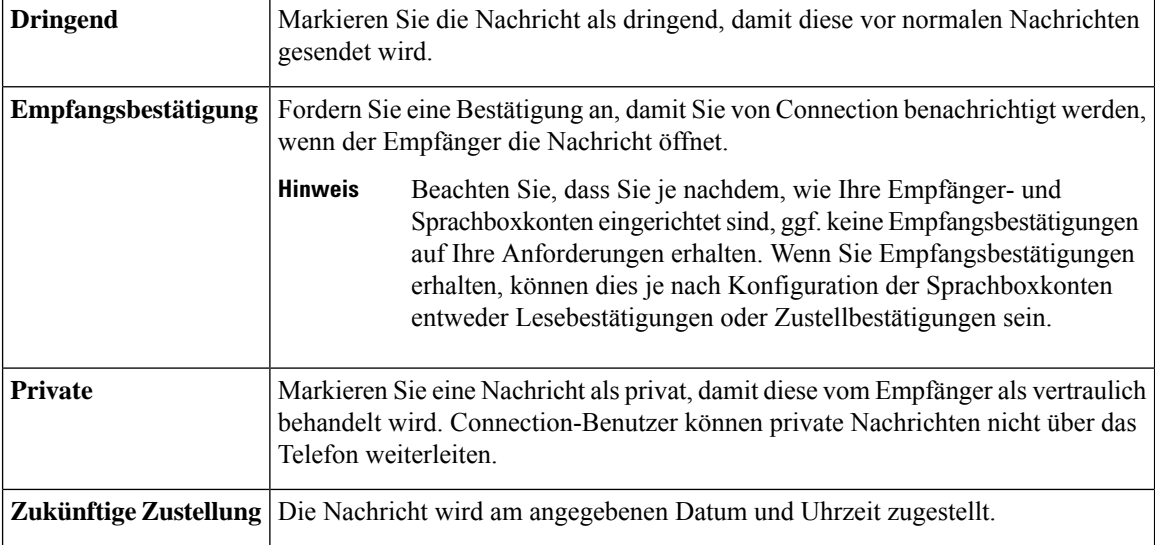

Zusätzlich zu Audionachrichten können Sie auch eine Videonachricht für einen identifizierten oder unbekannten Benutzer aufzeichnen, wenn "Rufton – keine Antwort" nur das Tastenfeld des Telefons verwendet.

#### **Senden von Voicemails über das Tastenfeld des Telefons**

**Schritt 1** Melden Sie sich über das Telefon bei Connection an. **Schritt 2** Wählen Sie im Hauptmenü die Option **Nachricht senden** aus. **Schritt 3** Folgen Sie den Anweisungen, um die Voicemails aufzuzeichnen, zu adressieren und zu senden. Drücken Sie die **8**, um die Aufzeichnung zu unterbrechen bzw. fortzusetzen. Drücken Sie **#**, um die Aufzeichnung zu beenden.

**Tipp**

- Drücken Sie bei der Adressierung der Nachricht **##**, um zwischen der Eingabe von Buchstaben und Ziffern zu wechseln.
	- Um die Nachricht an eine private Liste zu adressieren, geben Sie die Listennummer ein. Wenn die Liste einen Anzeigenamen im Messaging-Assistenten hat, buchstabieren Sie den Namen.
	- Wenn mehrere Benutzer den Angaben für die Adressierung entsprechen, gibt Connection die Übereinstimmungen wieder, durch die Sie schnell navigieren können. Drücken Sie die **#**-Taste, um einen Empfänger in einer Liste auszuwählen. Drücken Sie die **7**, um zum vorherigen Namen zu springen. Drücken Sie die **9**, um zum nächsten Namen zu springen. Drücken Sie die **77**, um zum Beginn der Liste zu springen. Drücken Sie die **99**, um zum Ende der Liste zu springen.

### **Senden von Voicemails mit Sprachbefehlen**

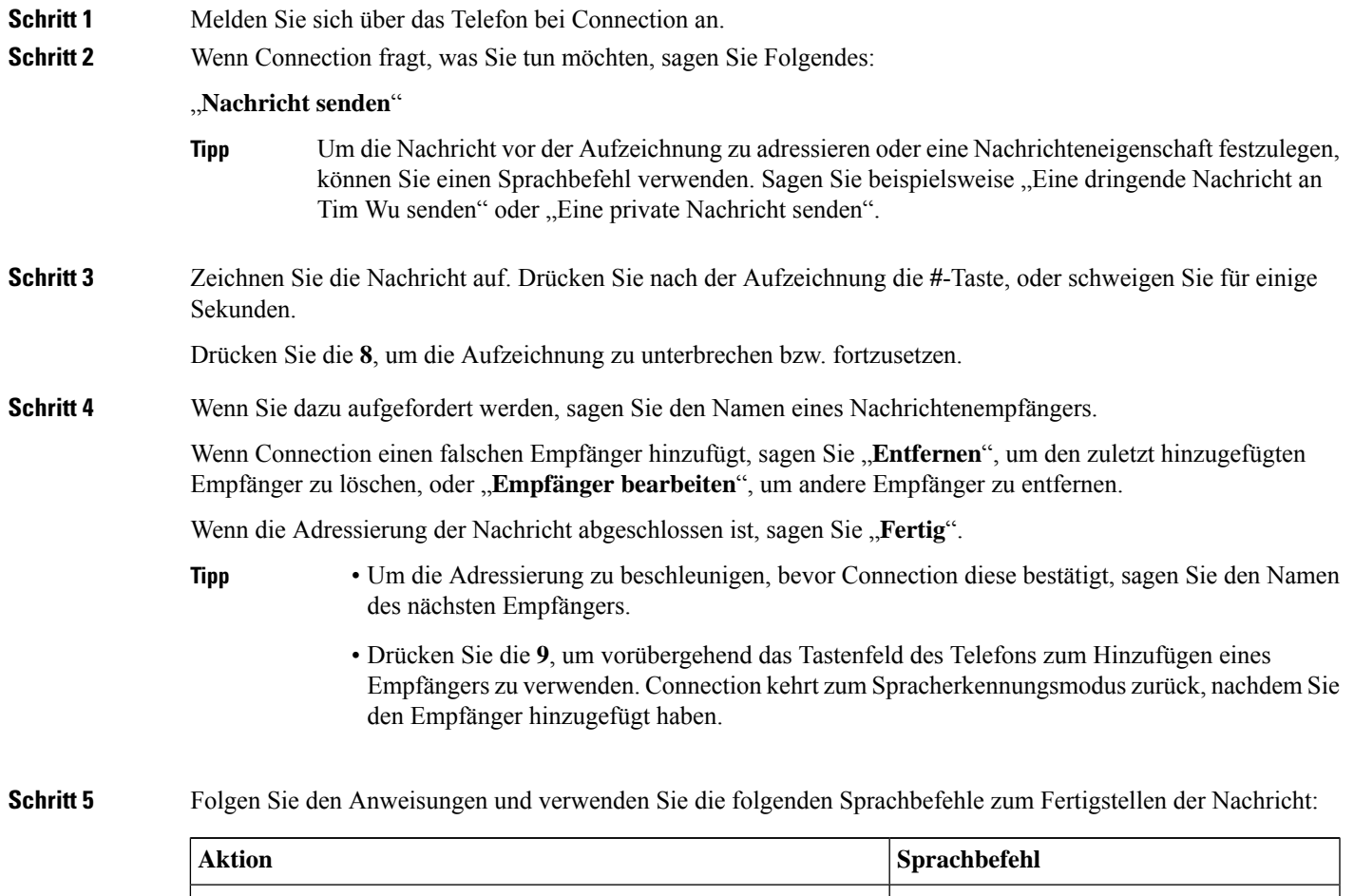

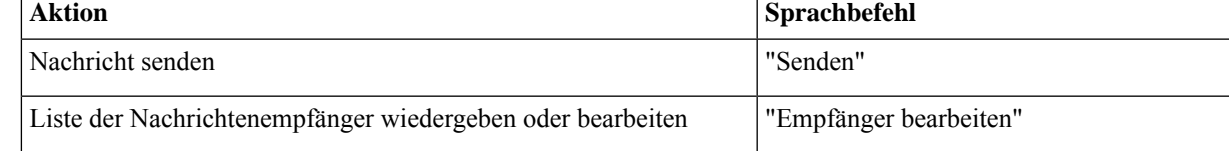

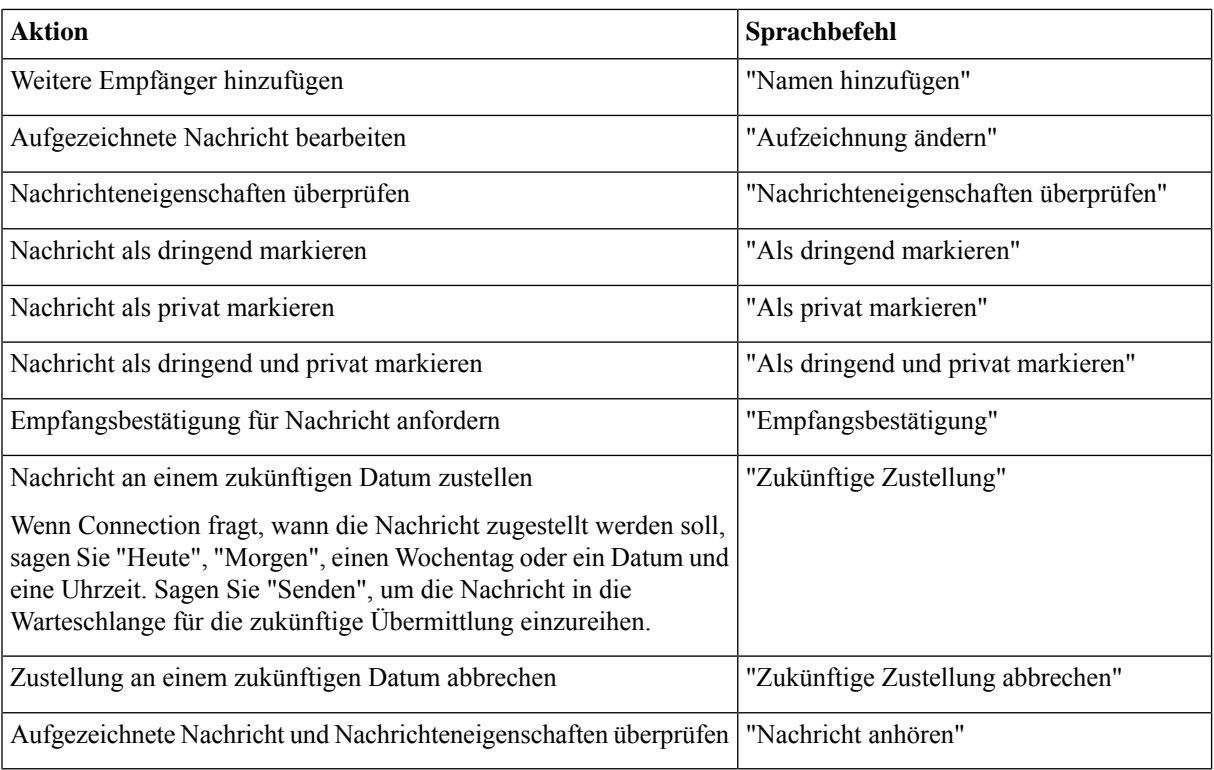

## **Abrufen von Nachrichten**

#### *Überarbeitet: 16. November 2010*

Sie können neue und gespeicherte Nachrichten in Ihrem Cisco Unity Connection-Postfach über das Telefon sowie Nachrichten in der E-Mail-Anwendung wiedergeben.

Während und nach der Wiedergabe einer Nachricht können Sie Nachrichten speichern und löschen.

Fragen Sie den Connection-Administrator, ob eine Richtlinie zum Speichern von Nachrichten im System konfiguriert ist, und wie lange die Nachrichten vor dem endgültigen Löschen gespeichert werden. (Connection zeigt nicht an, ob eine Richtlinie zum Speichern von Nachrichten aktiviert ist.Sie werden auch nicht gewarnt, wenn Nachrichten aufgrund einer solchen Richtlinie endgültig gelöscht werden.)

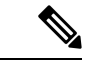

**Hinweis**

Sobald ein Benutzer bei Unity Connection angemeldet ist, kann der Benutzer nur Videonachrichten von anderen Benutzern oder externen Anrufern über "Rufton – keine Antwort" wiedergeben. Der Benutzer kann auch dann keine Videonachricht erstellen, wenn die Videonachrichten für den Benutzer aktiviert sind.

#### **Abrufen von Nachrichten über das Tastenfeld des Telefons**

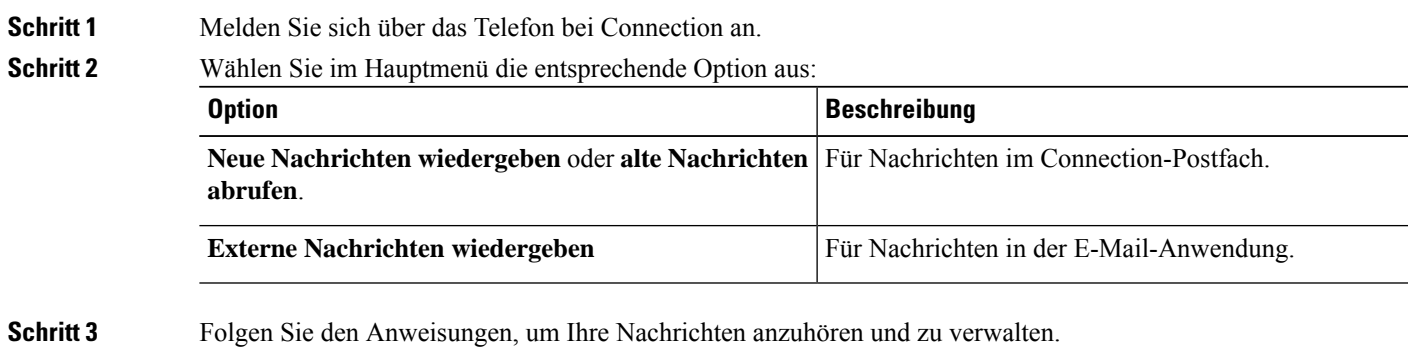

#### **Abrufen von Nachrichten mit Sprachbefehlen**

**Schritt 1** Melden Sie sich über das Telefon bei Connection an.

**Schritt 2** Wenn Connection fragt, was Sie tun möchten, sagen Sie Folgendes:

"**Nachrichten wiedergeben**" Connection sagt die Gesamtanzahl der neuen und gespeicherten Nachrichten im Connection-Postfach an und gibt alle neuen Voicemails, E-Mail und Empfangsbestätigungen sowie gespeicherte Nachrichten wieder.

Oder

Verwenden Sie die folgenden Befehle, um den Typ der Nachrichten auszuwählen, die Sie wiedergeben möchten:

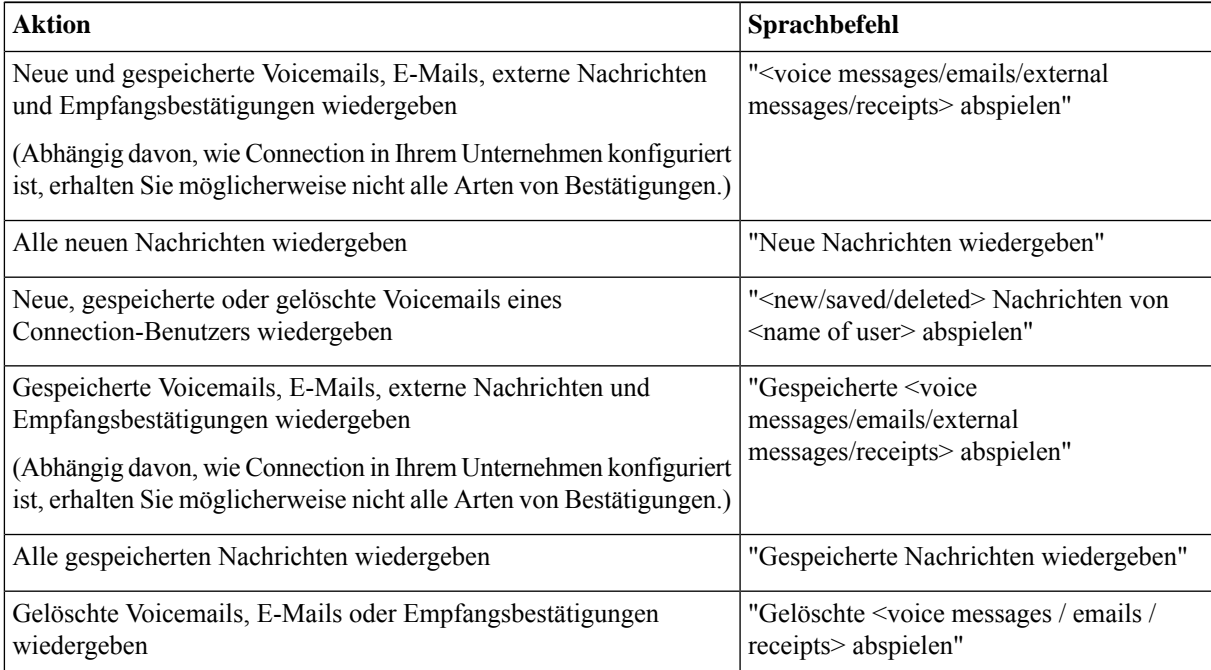

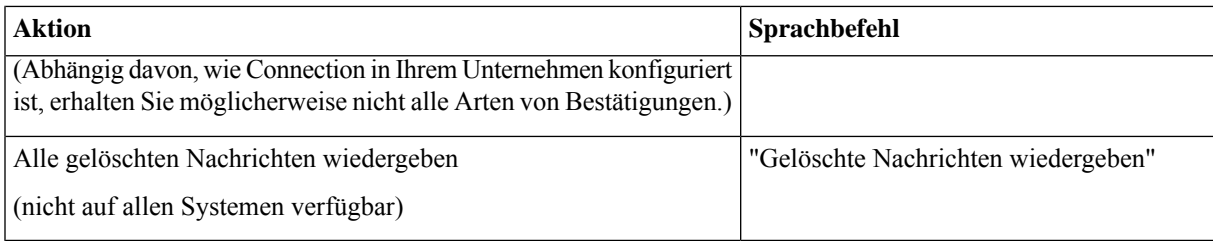

Schritt 3 Folgen Sie den Anweisungen und verwenden Sie die folgenden Sprachbefehle, um Nachricht nach der Wiedergabe zu verwalten:

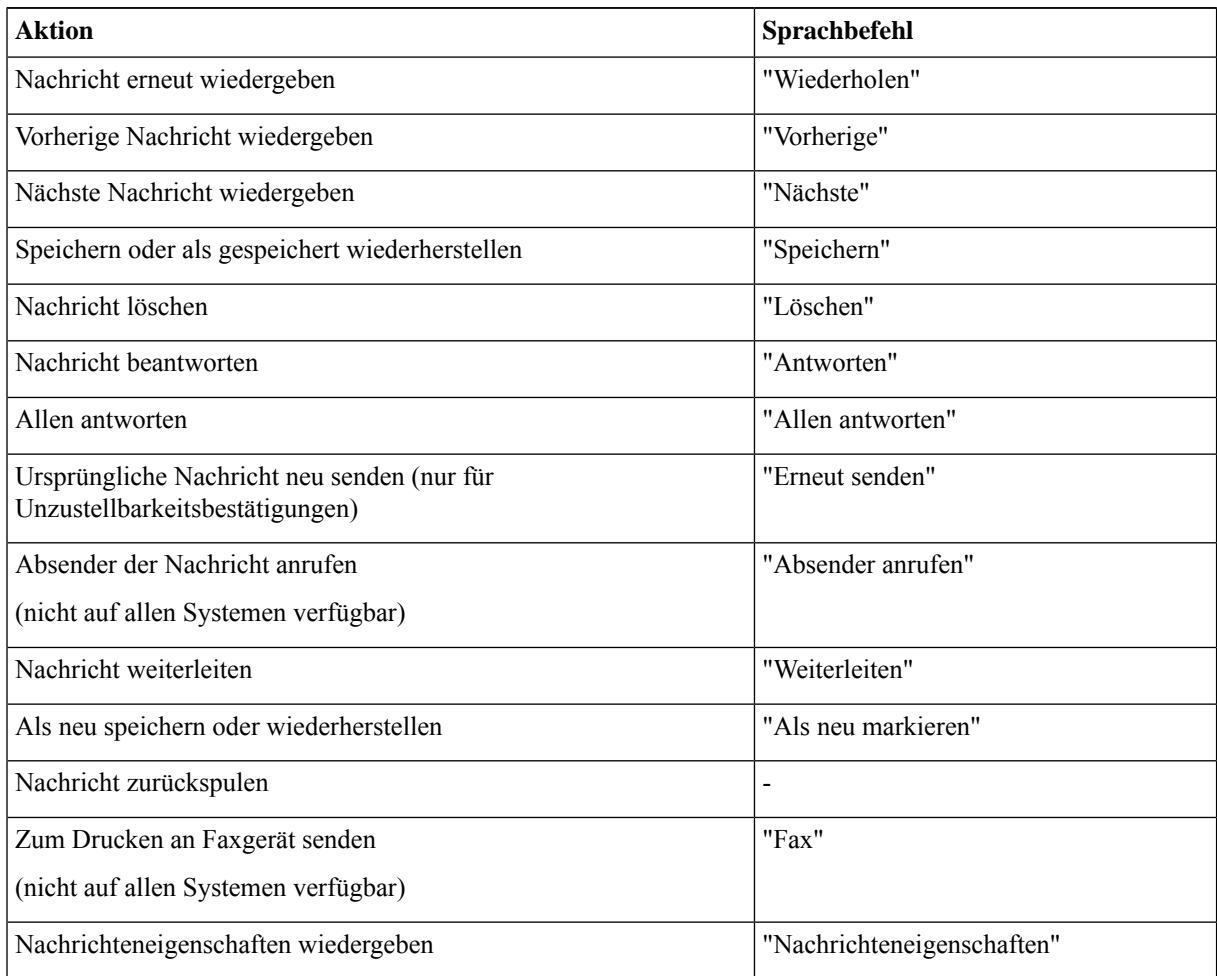

# **Beantworten von Nachrichten**

Wenn Sie eine Nachricht beantworten, können Sie Ihre Antwort nur an den Absender oder an alle Empfänger senden. Sie können auch weitere Empfänger hinzufügen. Sie können auch Unzustellbarkeitsbestätigungen beantworten, indem Sie die ursprüngliche Nachricht erneut senden.

Wenn Sie eine Nachricht vom Cisco Unity Connection Messaging-System erhalten, bedeutet dies, dass der Anrufer kein Connection-Benutzer ist bzw. zum Zeitpunkt, als die Nachricht gesendet wurde, nicht als Benutzer angemeldet war. Sie können die Nachrichten dieser Anrufer nicht beantworten.

#### **Beantworten einer Voicemail über das Tastenfeld des Telefons**

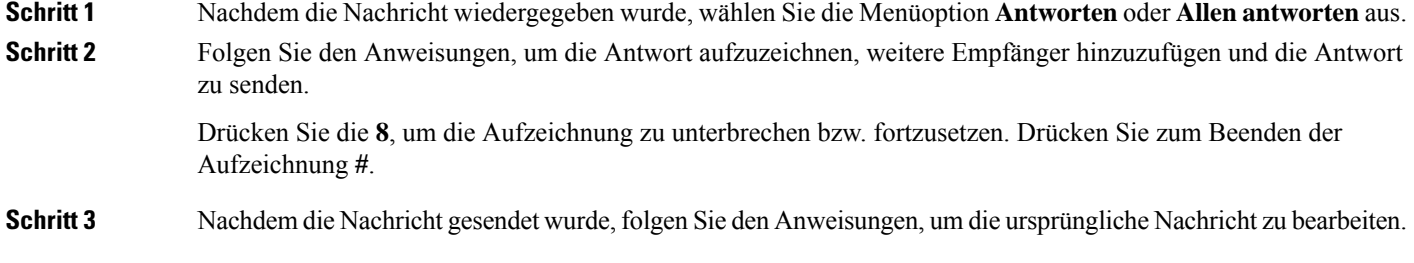

## **Beantworten von Voicemails mit Sprachbefehlen**

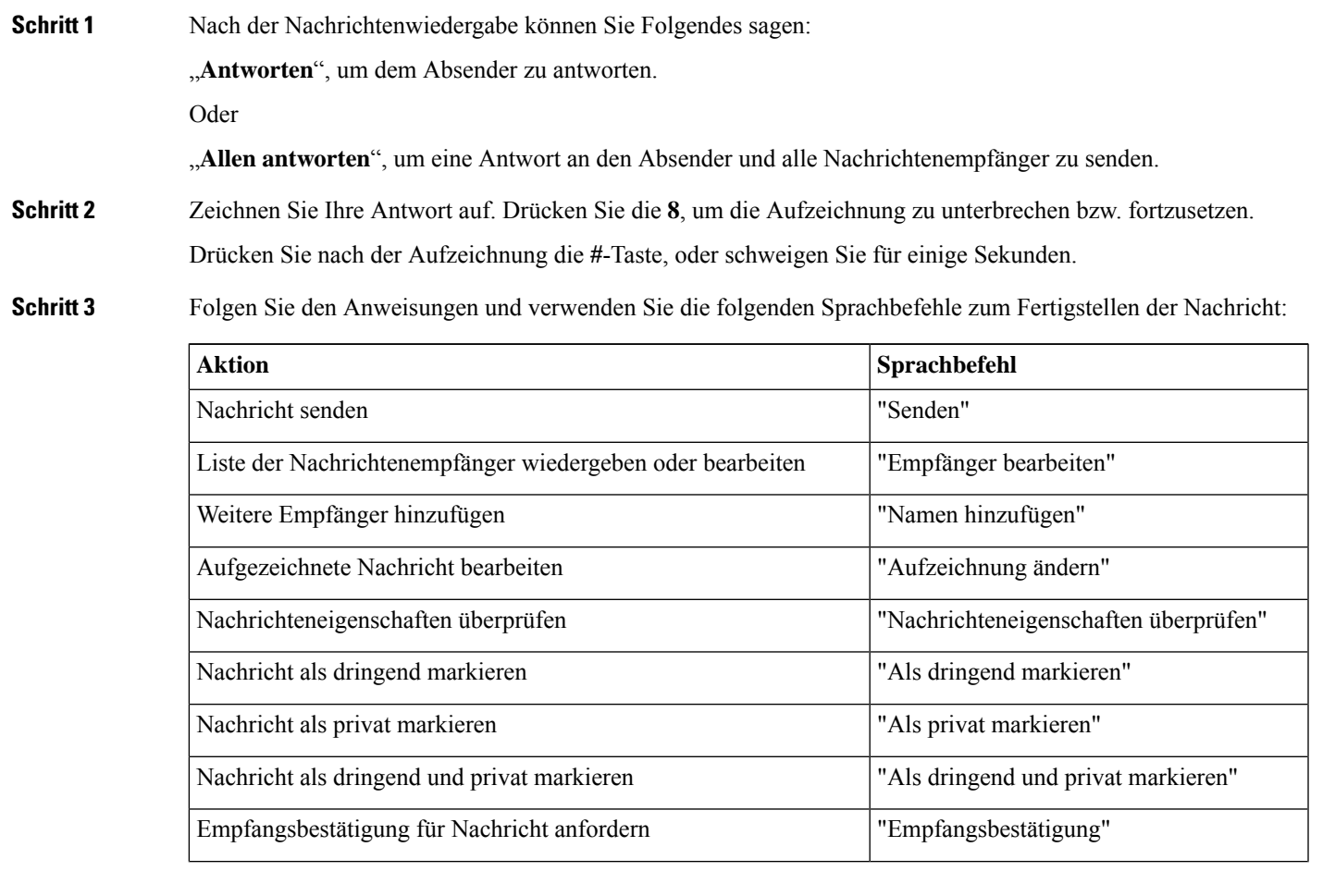

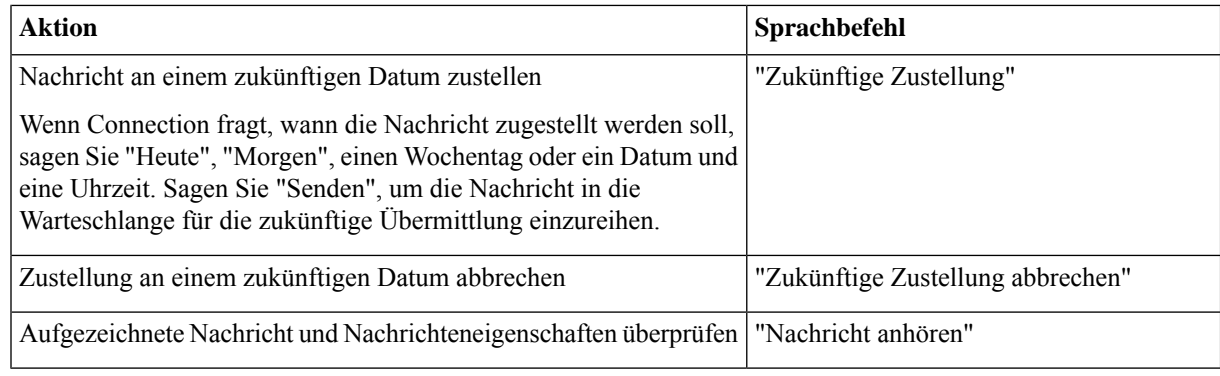

Schritt 4 Nachdem die Nachricht gesendet wurde, folgen Sie den Anweisungen, um die ursprüngliche Nachricht zu bearbeiten.

## **Weiterleiten von Nachrichten**

Als privat markierte Nachrichten können nicht über das Telefon weitergeleitet werden. Das gilt auch für Voicemails, die von Ihnen oder einem anderen Connection-Benutzer als privat markiert wurden.

#### **Weiterleiten von Nachrichten über das Tastenfeld des Telefons**

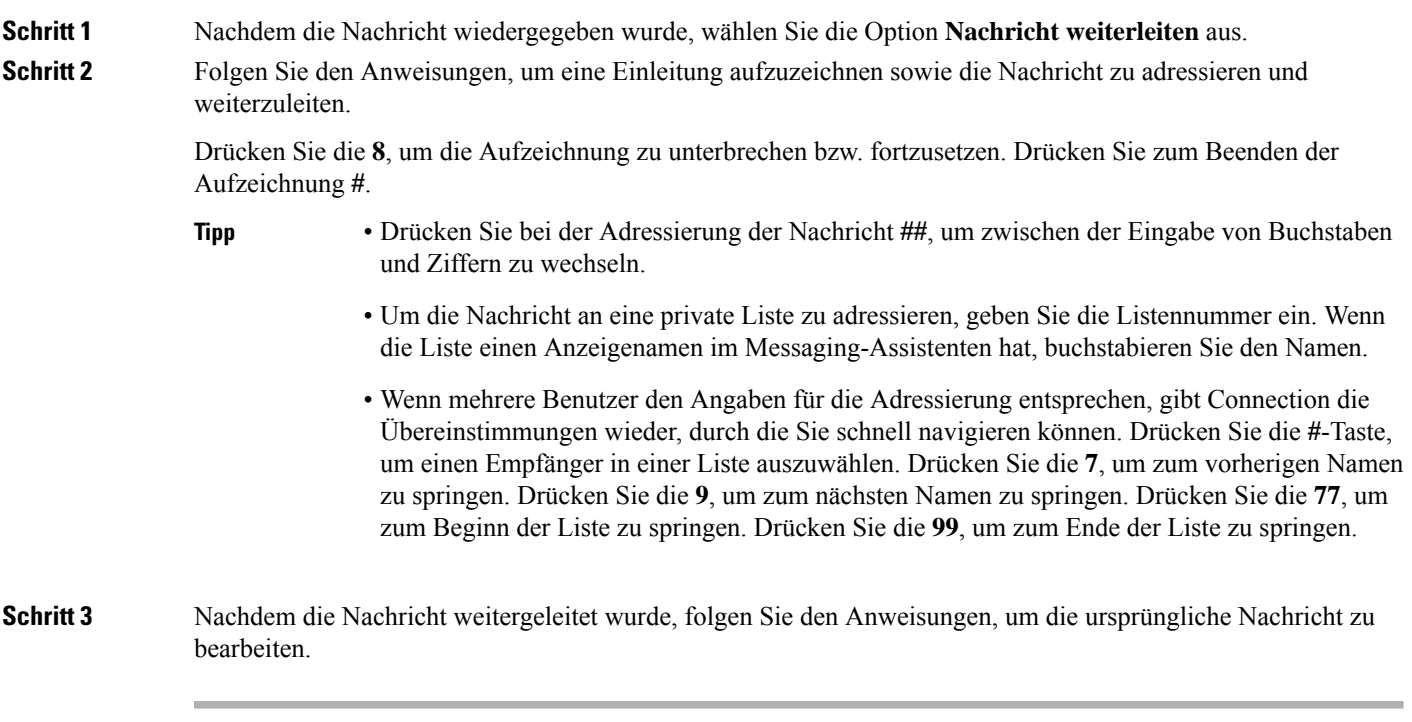

## **Weiterleiten von Nachrichten mit Sprachbefehlen**

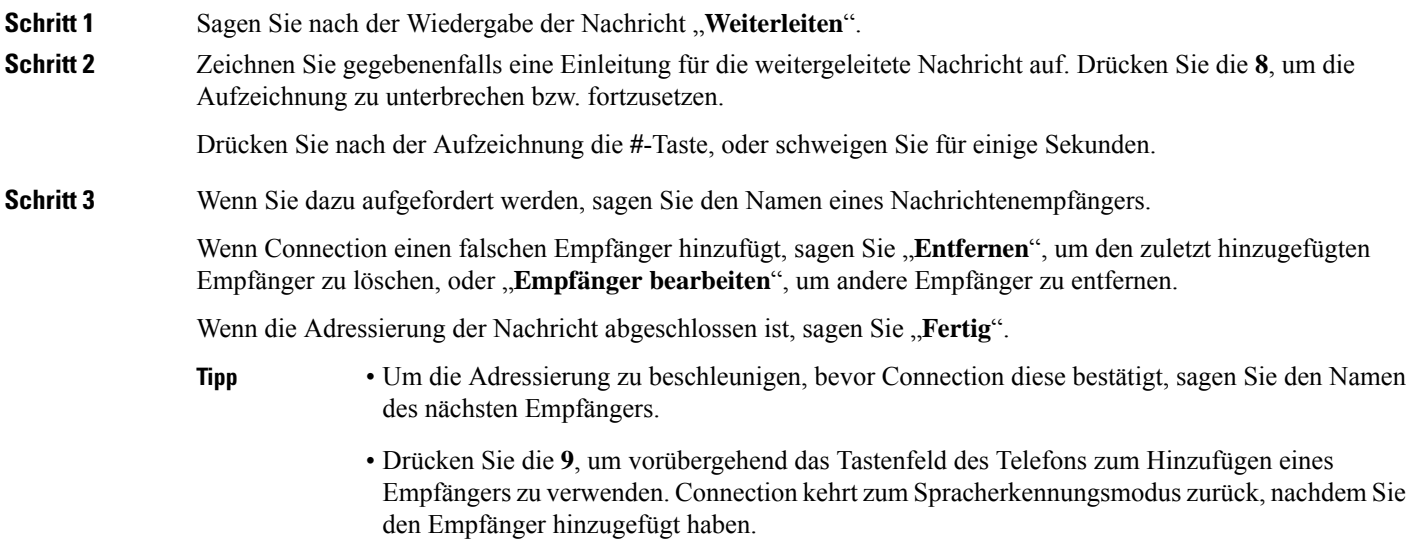

Schritt 4 Folgen Sie den Anweisungen und verwenden Sie die folgenden Sprachbefehle zum Fertigstellen der weiterzuleitenden Nachricht:

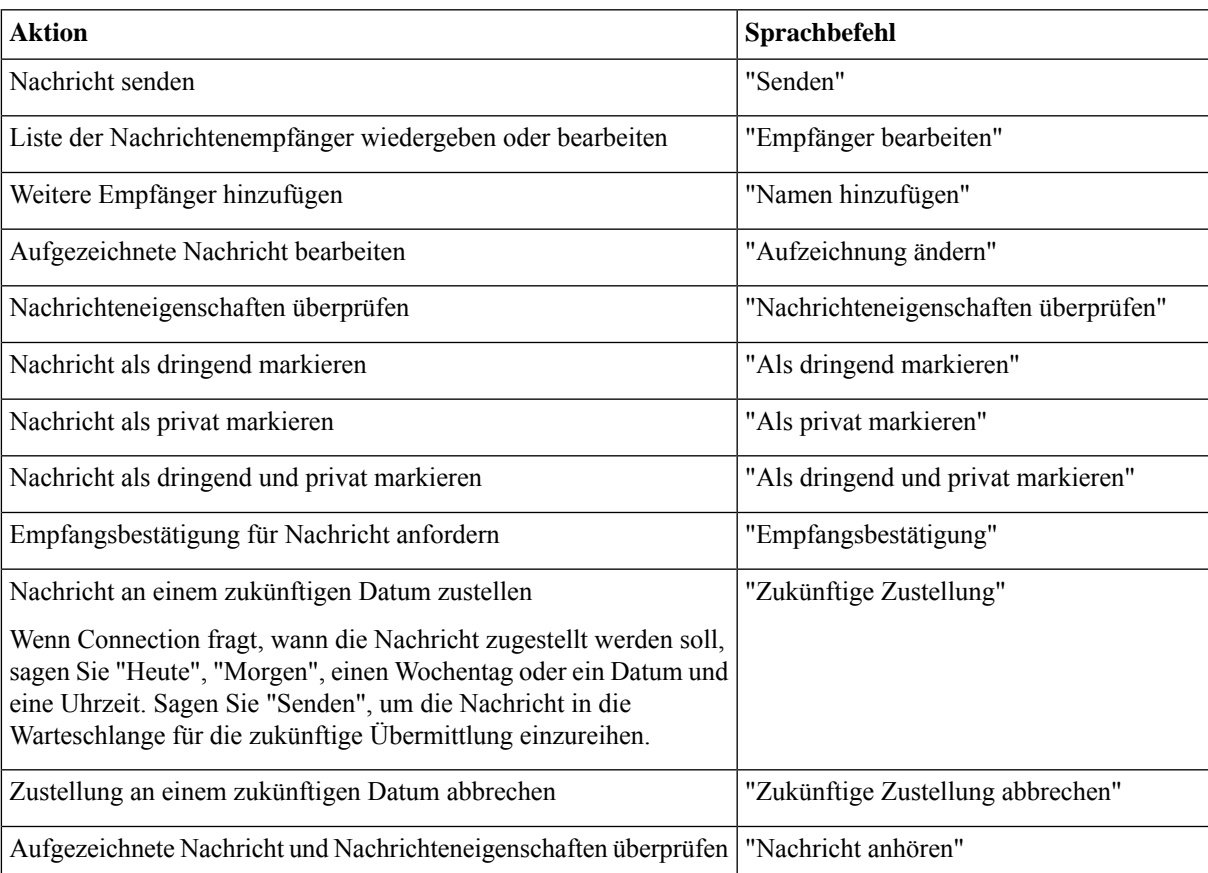

**Schritt 5** Folgen Sie nach dem Senden der weitergeleiteten Nachricht den Anweisungen, um weitere Aktionen für die ursprüngliche Nachricht festzulegen.

## **Verwalten von Bestätigungen**

*Überarbeitet: 16. November 2010*

Mit Cisco Unity Connection können Sie die folgenden Bestätigungstypen verwalten:

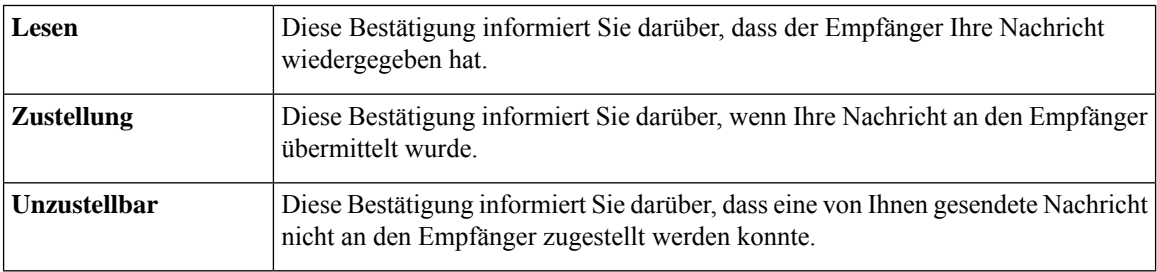

Obwohl Sie in der Connection-Telefonschnittstelle nur Empfangsbestätigungen anfordern können, können Sie die Lese- oder Zustellbestätigungen möglicherweise mithilfe einer E-Mail-Anwendung anfordern. Beachten Sie, dass Sie je nachdem, wie Ihre Empfänger- und Sprachboxkonten eingerichtet sind, ggf. keine Empfangsbestätigungen auf Ihre Anforderungen erhalten. Wenn Sie als Antwort auf Ihre Bestätigungsanforderungen Bestätigungen erhalten, können dies je nach Konfiguration der Sprachboxkonten entweder Lesebestätigungen oder Zustellbestätigungen sein.

Wenn Sie Nachrichten abrufen, gibt Connection die Bestätigungen zusammen mit den anderen Nachrichten wieder. Sie können Bestätigungen wie andere Nachrichten wiedergeben und löschen. Bestätigungen können jedoch weder beantwortet noch weitergeleitet werden.

Für Lesebestätigungen gibt Connection eine Liste der Empfänger wieder, die die von Ihnen gesendete Nachricht wiedergegeben haben. Für Unzustellbarkeitsbestätigungen (NDR) gibt Connection die Empfänger an, deren Postfächer die Nachricht nicht akzeptiert haben.

Nachdem Connection die Unzustellbarkeitsbestätigung wiedergegeben hat, können Sie die ursprüngliche Nachricht wiedergeben und erneut an die Empfänger senden, die die Nachricht noch nicht erhalten haben. Wenn Sie eine Nachricht erneut senden, können Sie die Einführung neu aufzeichnen, die Empfängerliste bearbeiten und die Zustelloptionen ändern. Nach dem erneuten Senden der Nachricht löscht Connection die Unzustellbarkeitsbestätigung automatisch.

#### **Verwalten von Empfangsbestätigungen über das Tastenfeld des Telefons**

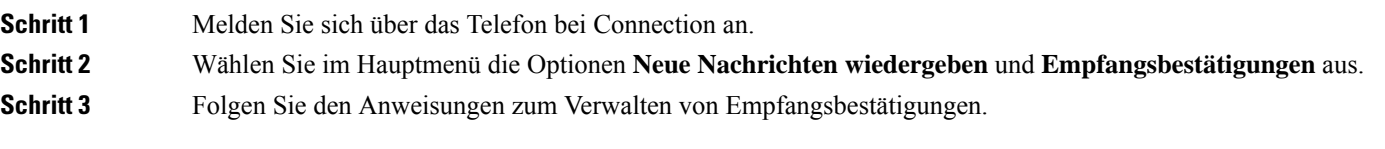

#### **Verwalten von Empfangsbestätigungen mit Sprachbefehlen**

**Schritt 1** Melden Sie sich über das Telefon bei Connection an.

**Schritt 2** Wenn Connection fragt, was Sie tun möchten, sagen Sie Folgendes:

"**Empfangsbestätigungen wiedergeben**." Connection teilt Ihnen die Gesamtanzahl der Empfangsbestätigungen und gibt diese wieder.

Oder

"**<new/saved/deleted> Empfangsbestätigungen wiedergeben**." Connection teilt Ihnen die Anzahl der Empfangsbestätigungen mit, die den angegebenen Kriterien entsprechen.

**Schritt 3** Folgen Sie den Anweisungen und verwenden Sie die folgenden Sprachbefehle, um die Empfangsbestätigung nach der Wiedergabe zu verwalten:

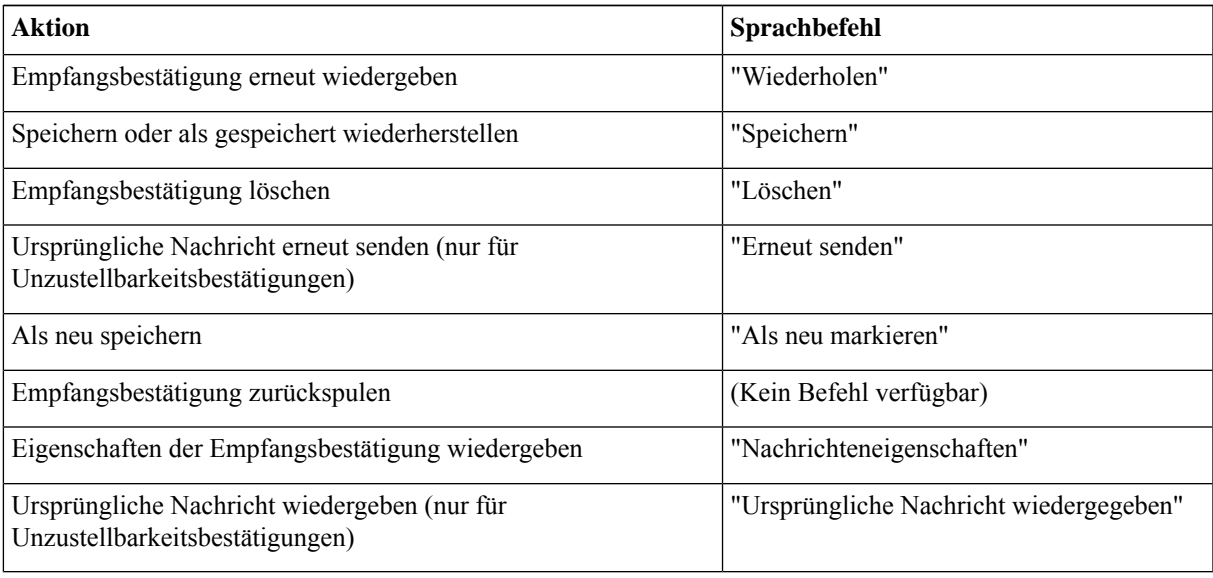

 $\mathbf I$ 

**Verwalten von Empfangsbestätigungen mit Sprachbefehlen**

ı

#### Über diese Übersetzung

Cisco kann in einigen Regionen Übersetzungen dieses Inhalts in die Landessprache bereitstellen. Bitte beachten Sie, dass diese Übersetzungen nur zu Informationszwecken zur Verfügung gestellt werden. Bei Unstimmigkeiten hat die englische Version dieses Inhalts Vorrang.